Title stata.com

viewsource — View source code

Description Syntax Remarks and examples Also see

## **Description**

viewsource searches for *filename* along the ado-path and displays the file in the Viewer. No default file extension is provided; if you want to see, for example, kappa.ado, type viewsource kappa.ado.

## **Syntax**

viewsource filename

## Remarks and examples

stata.com

Say that you wish to look at the source for ml (documented in [R] ml). You know that ml is an ado-file, and therefore the filename is ml.ado. You type

. viewsource ml.ado

program (documented in [P] program) is not implemented as an ado-file:

```
. viewsource program.ado
file "program.ado" not found
r(601);
```

By the way, you can find out where the file is stored by typing

- . findfile ml.ado
- C:\Program Files\Stata18\ado\base/m/ml.ado

See [P] findfile.

viewsource is not limited to displaying ado-files. If you wish to see, for example, panelsetup.mata, type

. viewsource panelsetup.mata

## Also see

- [P] findfile Find file in path
- [R] view View files and logs
- [R] which Display location of an ado-file

Stata, Stata Press, and Mata are registered trademarks of StataCorp LLC. Stata and Stata Press are registered trademarks with the World Intellectual Property Organization of the United Nations. StataNow and NetCourseNow are trademarks of StataCorp LLC. Other brand and product names are registered trademarks or trademarks of their respective companies. Copyright © 1985–2023 StataCorp LLC, College Station, TX, USA. All rights reserved.

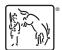

For suggested citations, see the FAQ on citing Stata documentation.